# *Sonic Design Labo Products Overview*

Sonic Design Labo supports your loudspeaker enclosure design. Softwares would be offered simplicity, accurately and sophisticated interface.

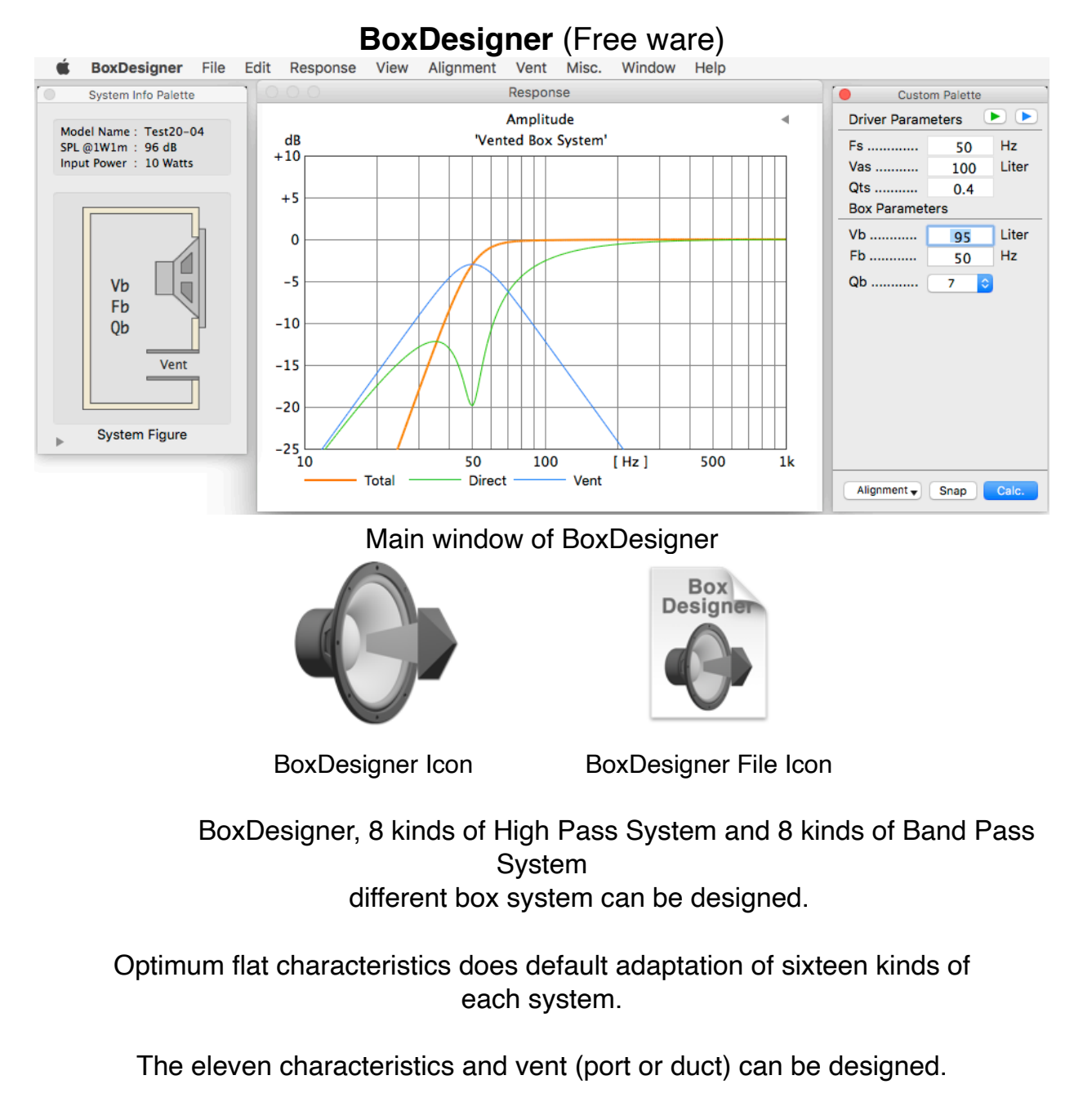

BoxDesigner is designed based on theory of A. N. Thiele, R. H. Small and others.

To use, "BoxDesignerDB" database software (Free ware) need.

In a design of Passive Radiator System, "PassiveRadiatorDB" database software (free ware) need .

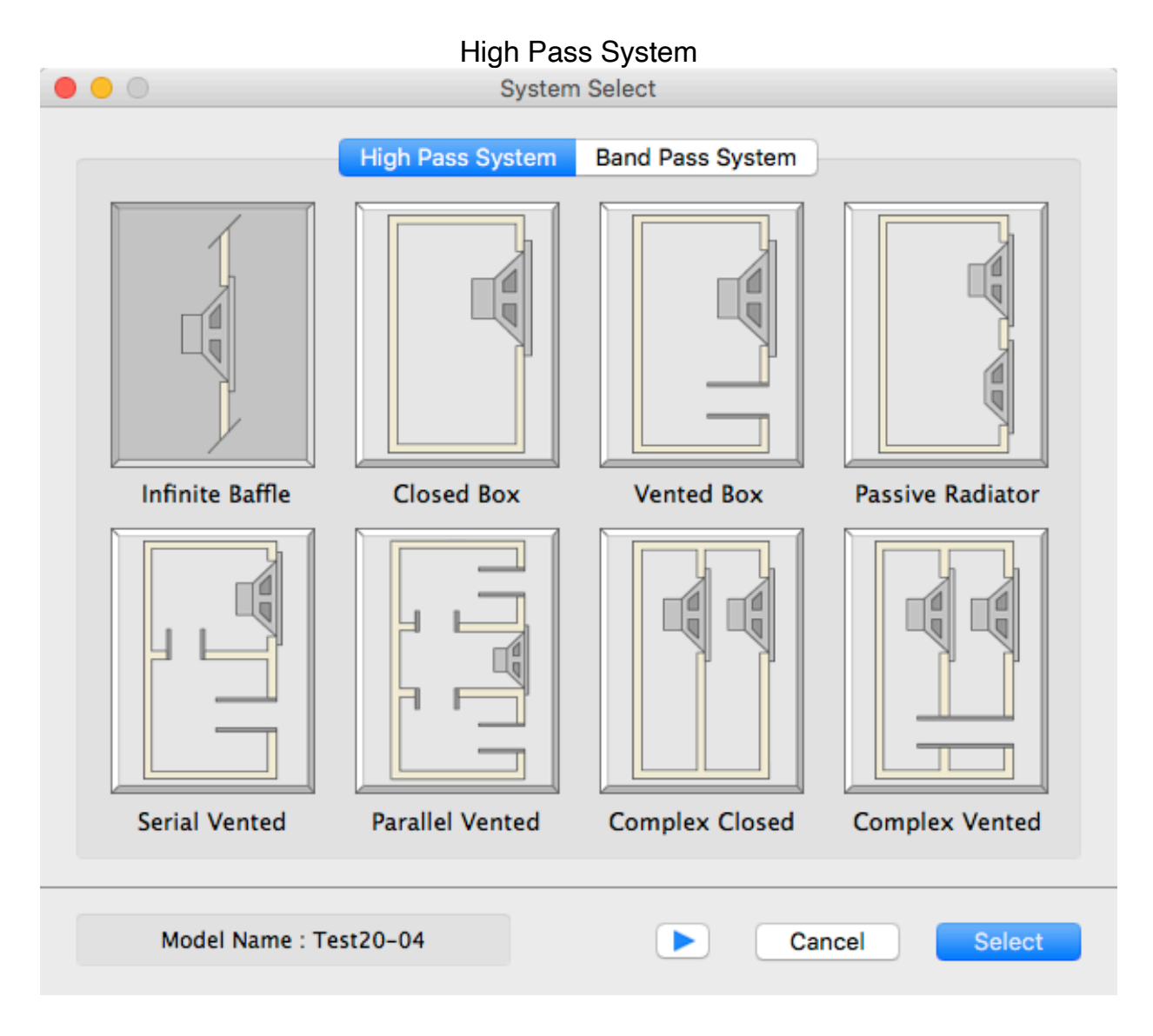

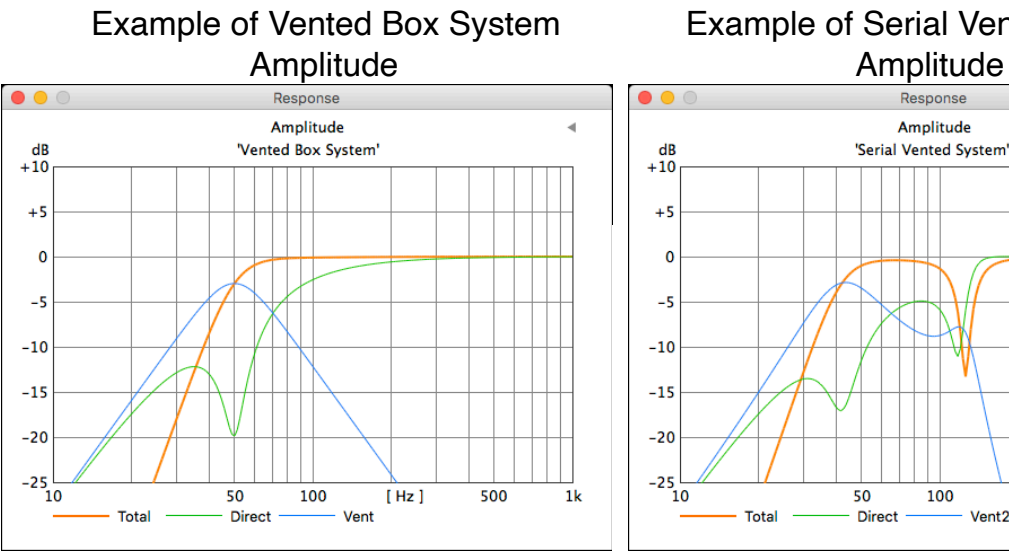

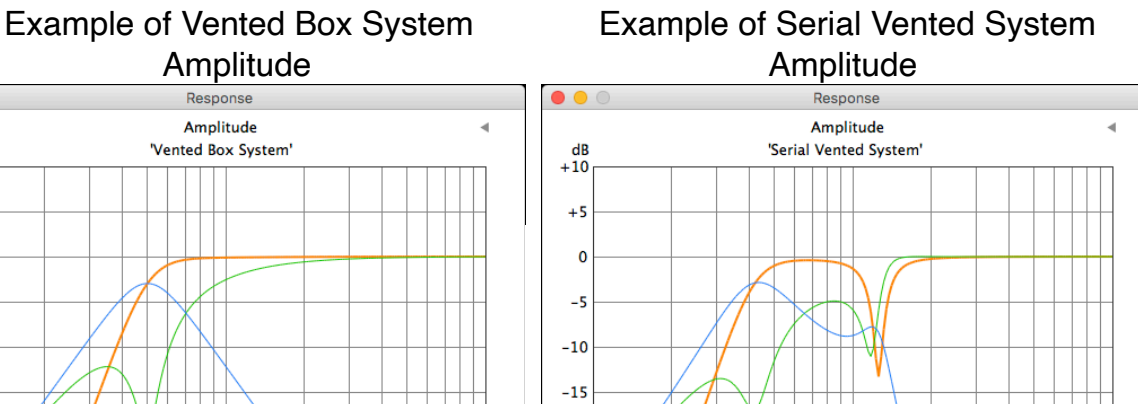

100

50

Direct

[ Hz ]<br>Vent2

500

 $1<sub>k</sub>$ 

 $-20$ 

 $-25$ <sub>10</sub>

Total

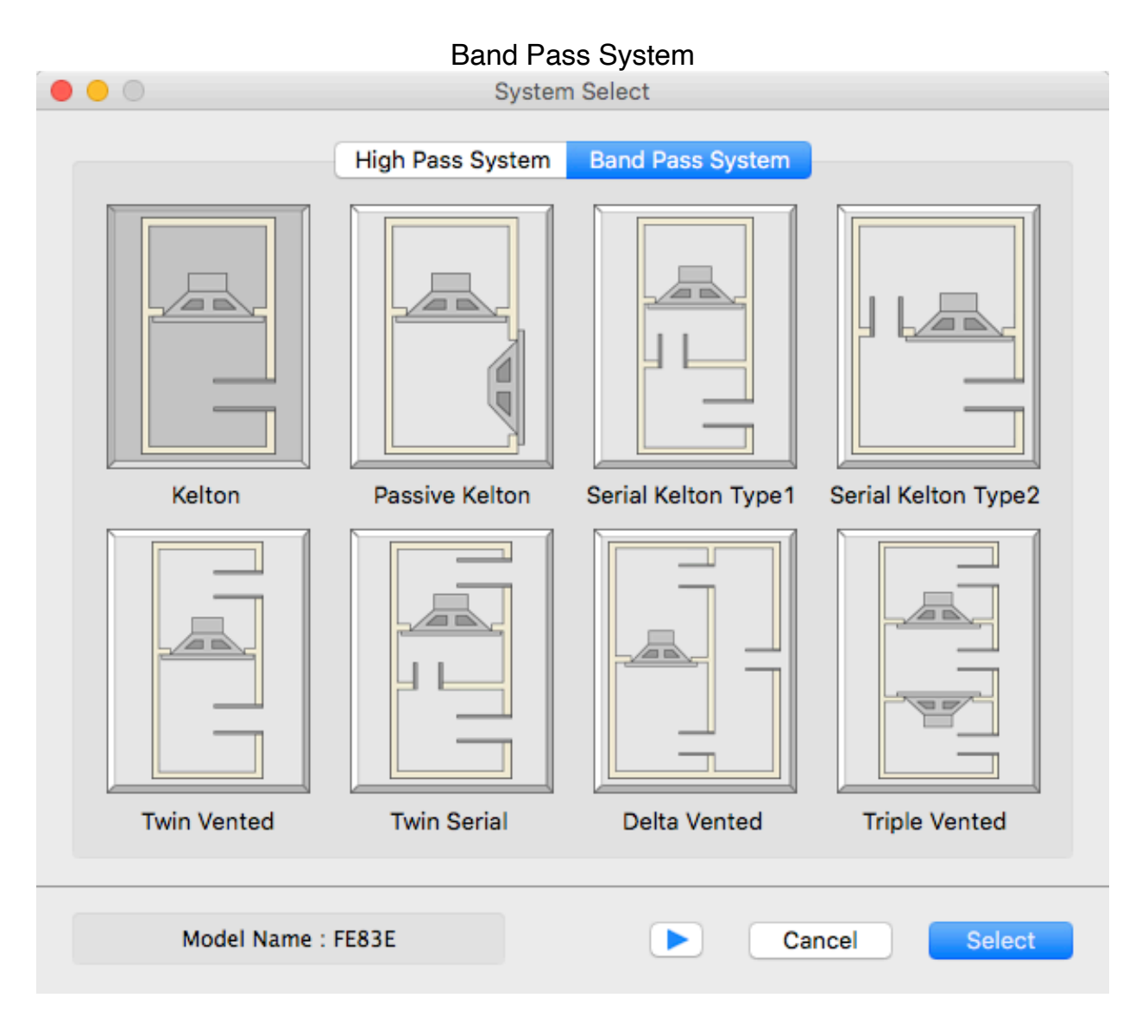

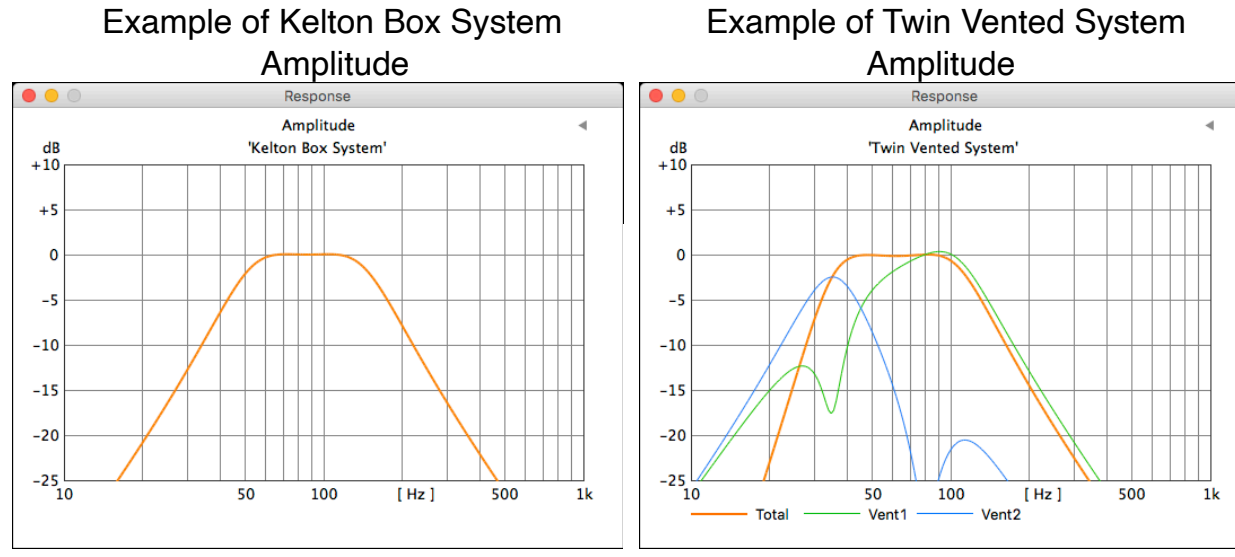

Because Band Pass System utilizes radiation from a vent, and a high pass ingredient of output is cut.

It isn't necessary to put a low pass filter in an amplifier circuit, and a low region system can be built.

The following characteristics which becomes help of system design in addition to Amplitude can be indicated.

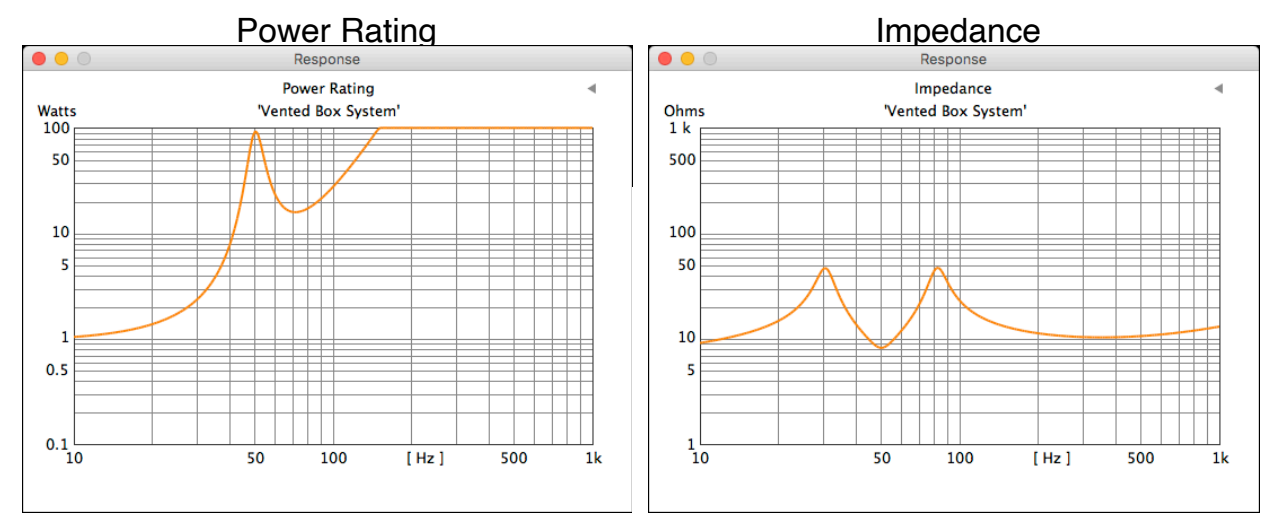

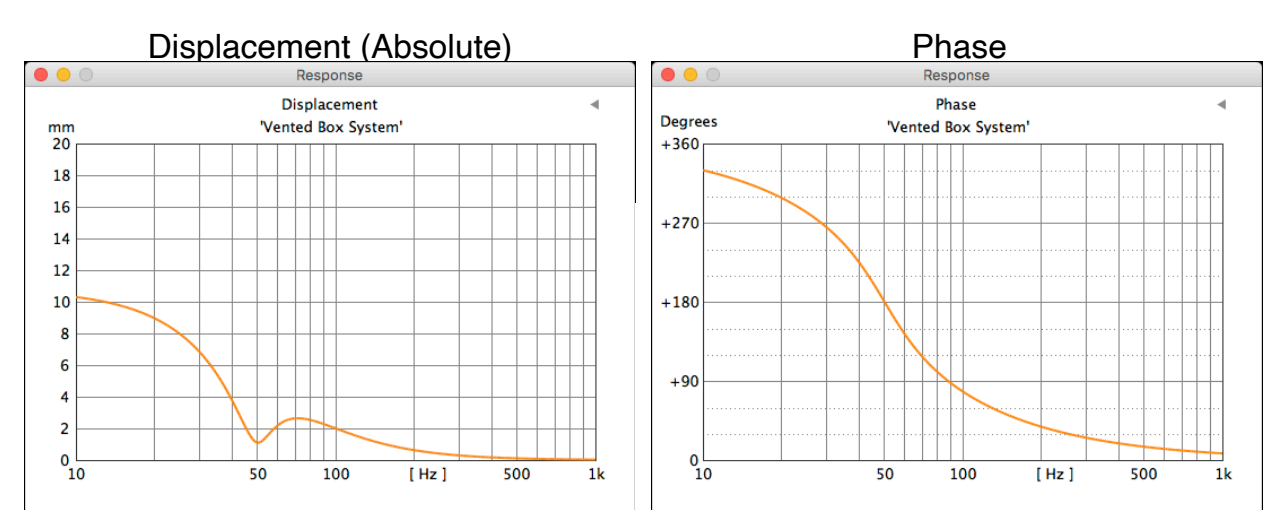

Group Delay Nyquist Diagram

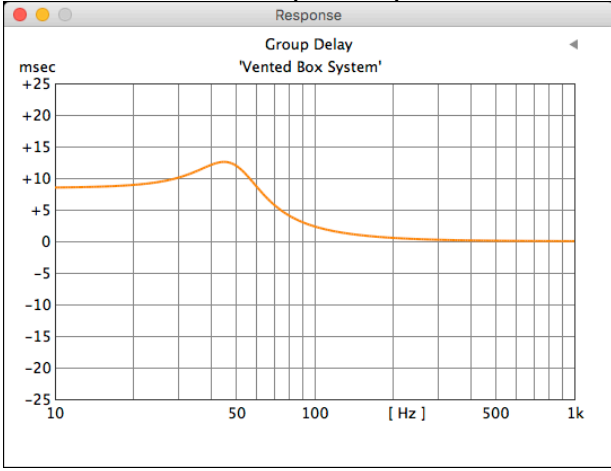

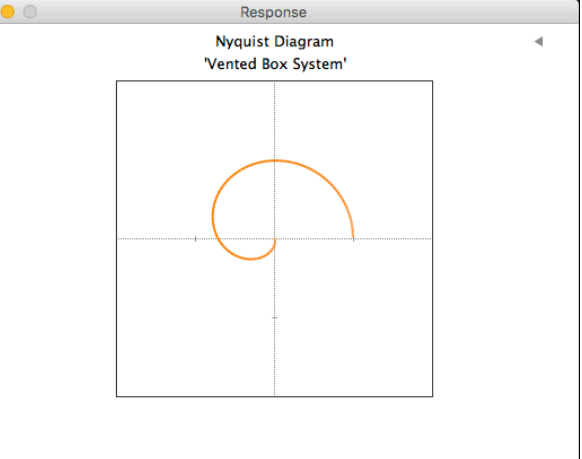

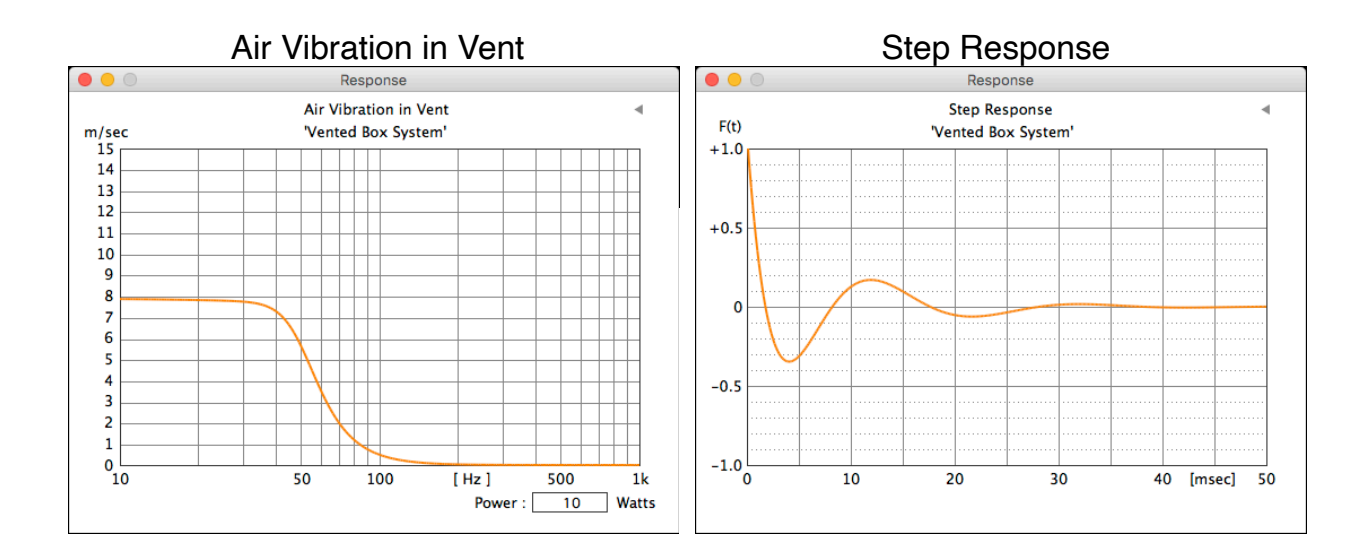

### Vent Information Comparison with Infinit Baffle

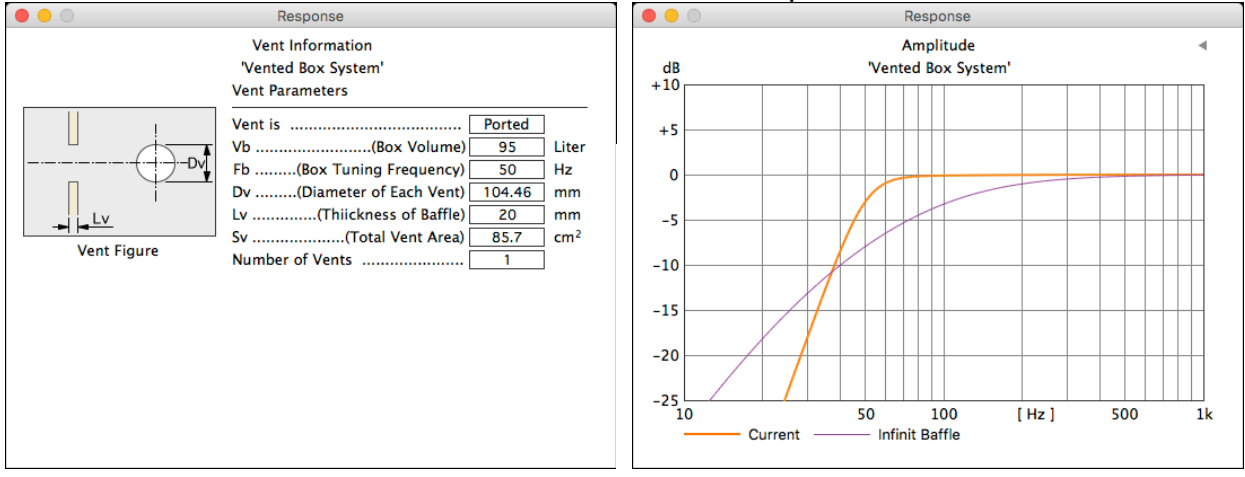

### System Profile

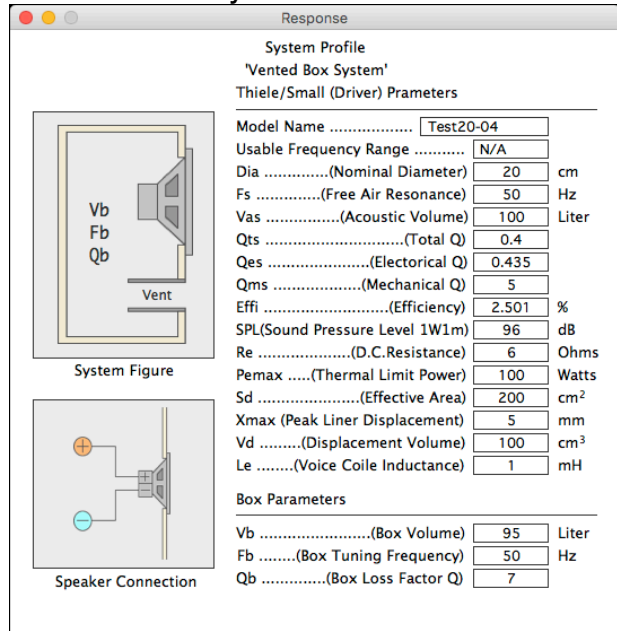

The variously characteristics can be captured and preserved by the PNG format.

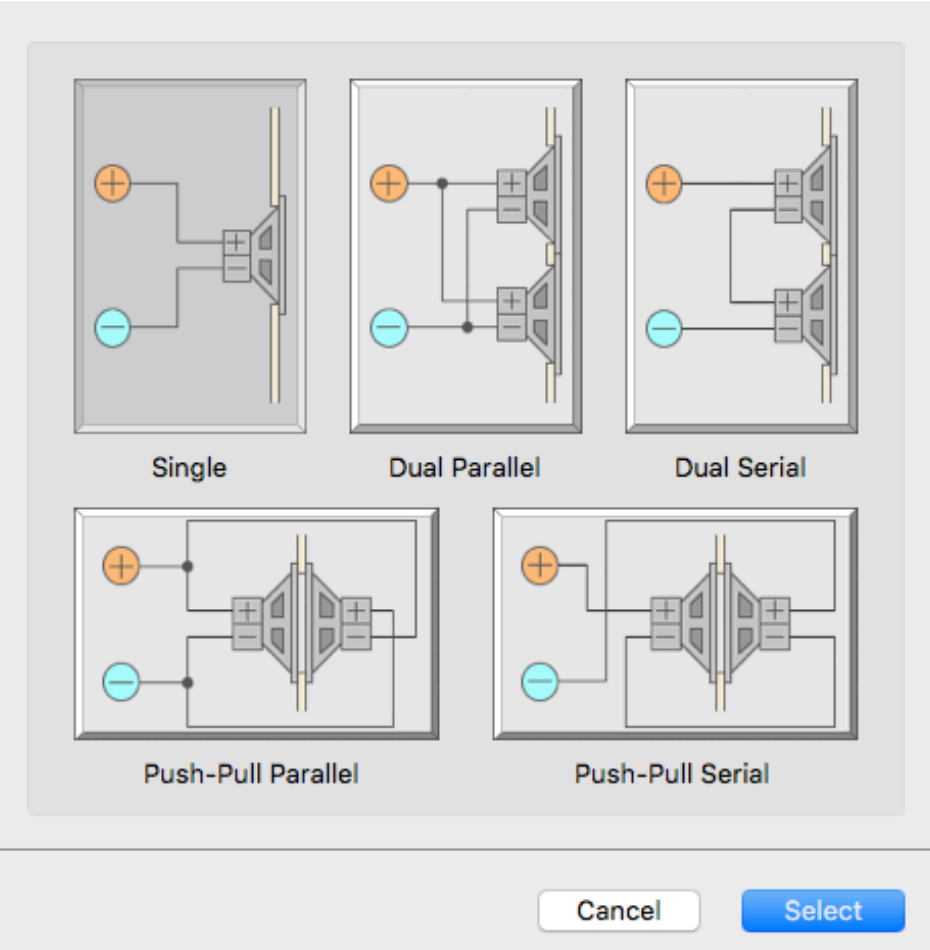

Five kinds of loudspeaker connection can be select.

Input Power of loudspeaker and thickness of baffle can change.

The vent can be optimized.

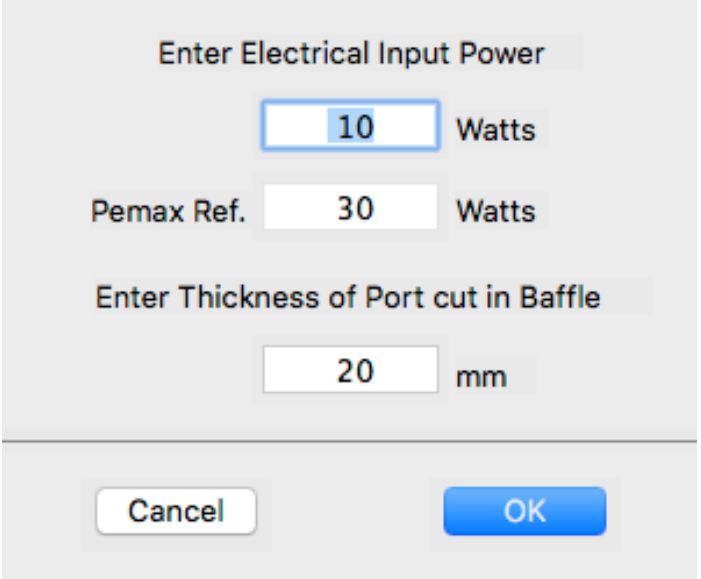

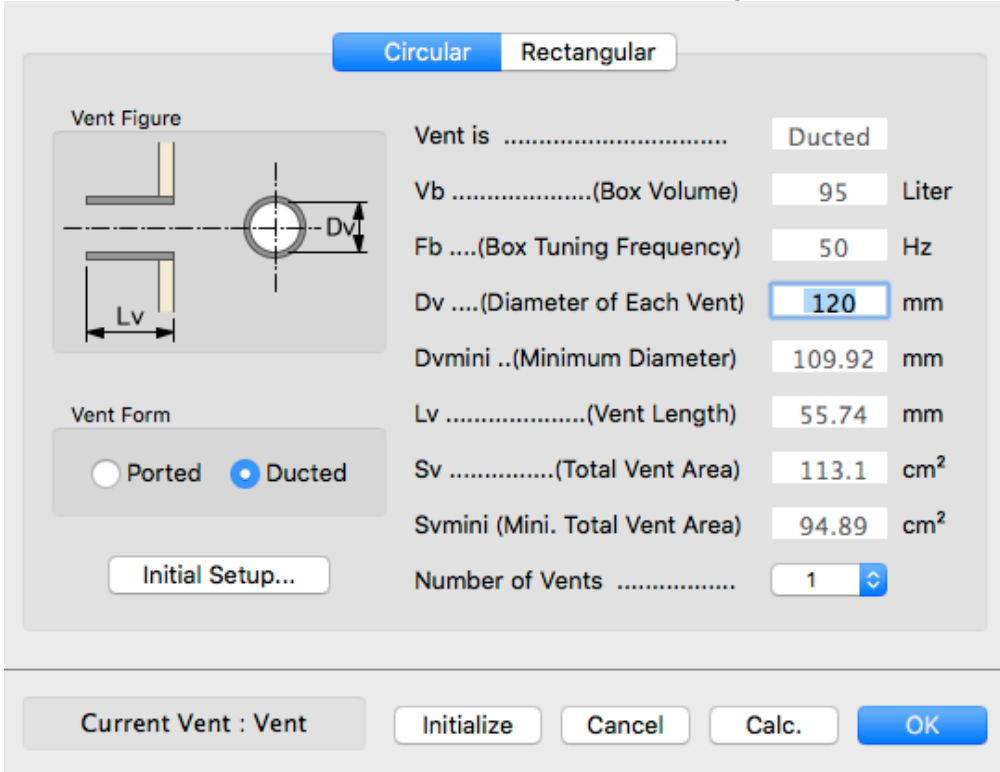

The optimized vent size can be designed.

 Chooses Circular by Tab and chooses Ducted, and enter vent diameter, the necessary vent length is calculated.

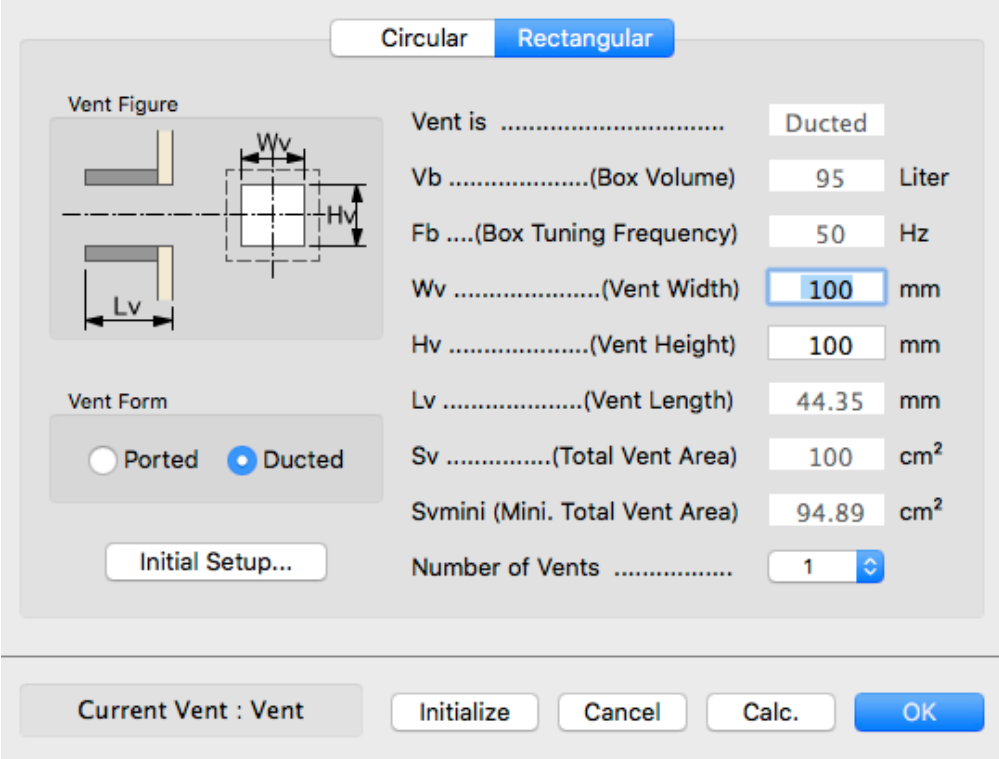

Chooses Rectangular by Tab and chooses Ducted, and enter the width of the vent and height, the necessary vent length is calculated.

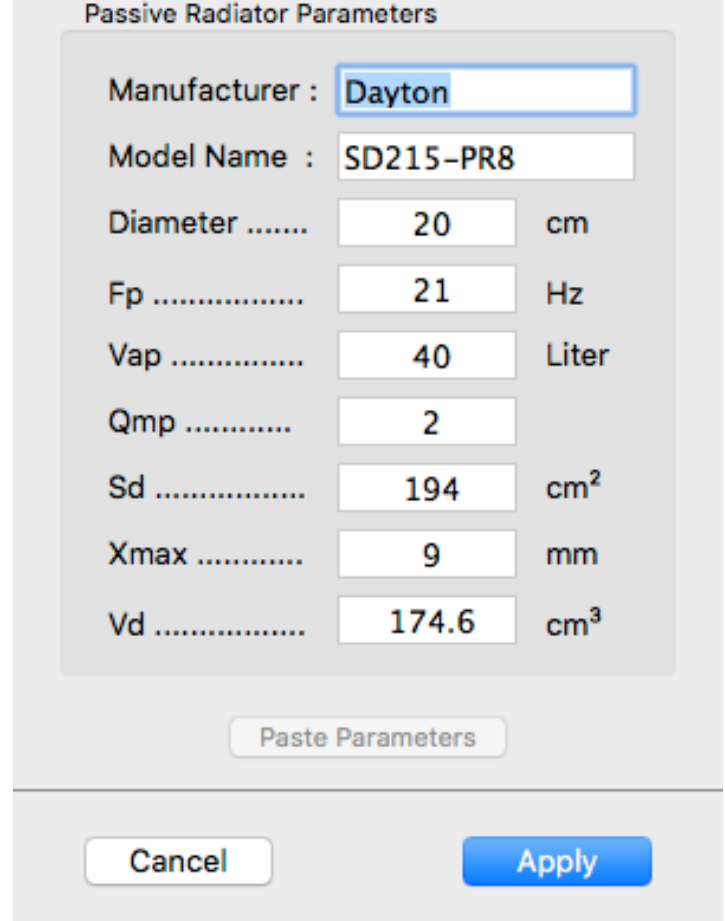

It can enter data of Passive Radiator and be reflected to the characteristics.

It's taken by "Apply" button in application.

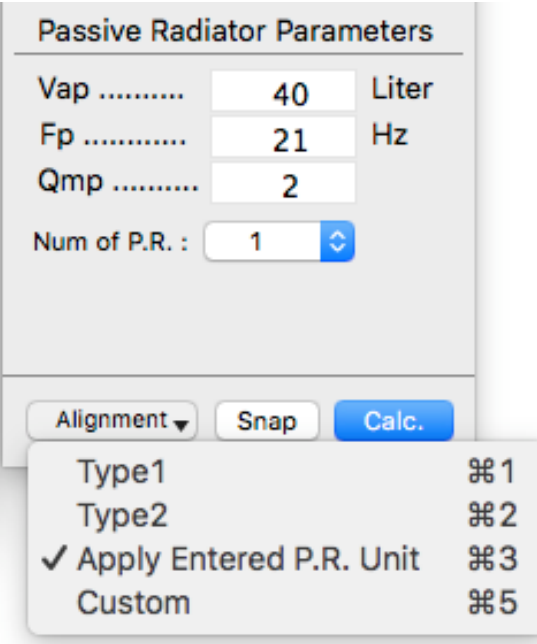

Data is reflected to Allignment.

# **BoxDesignerFA** (Free ware)

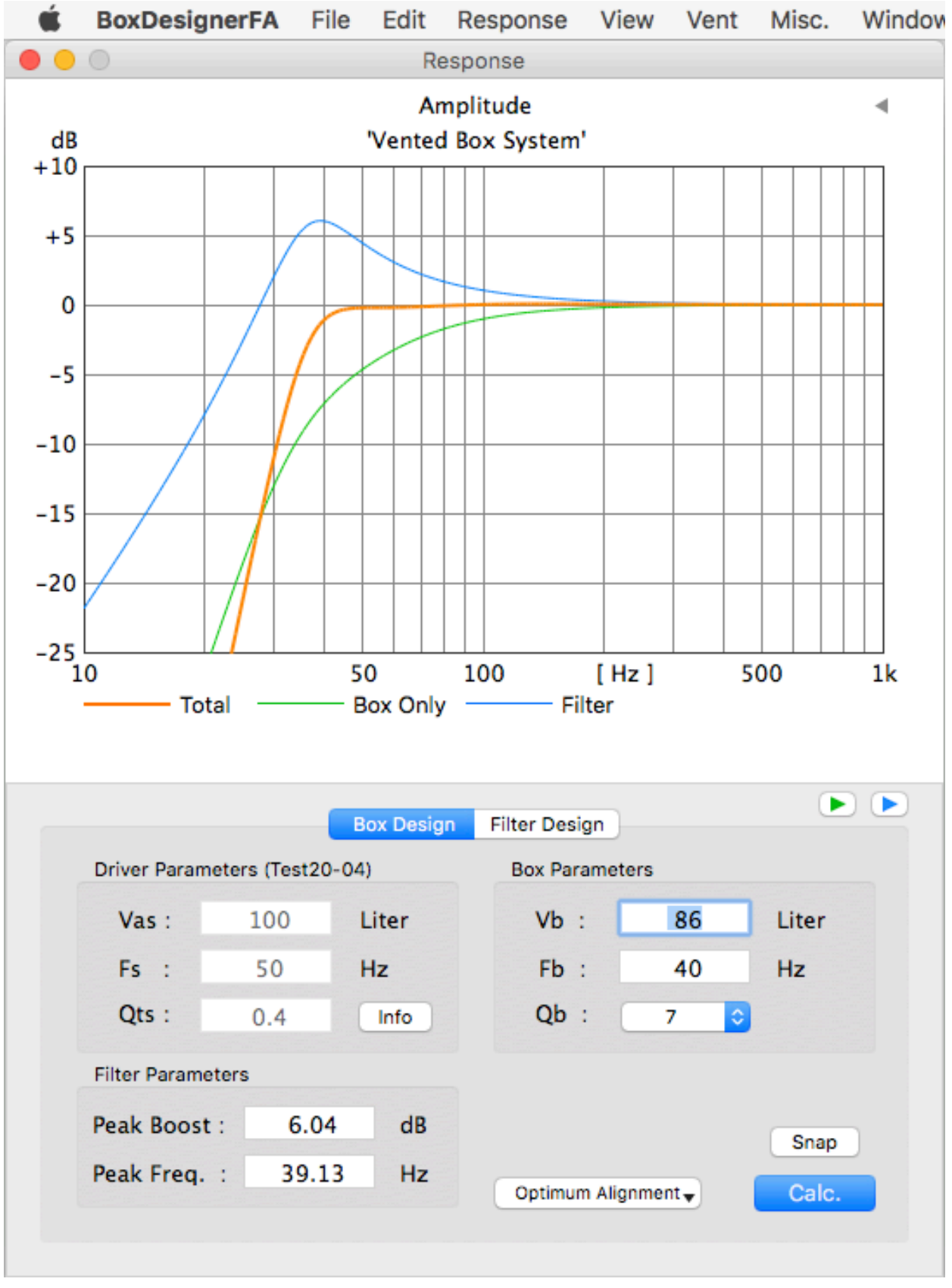

Amplitude

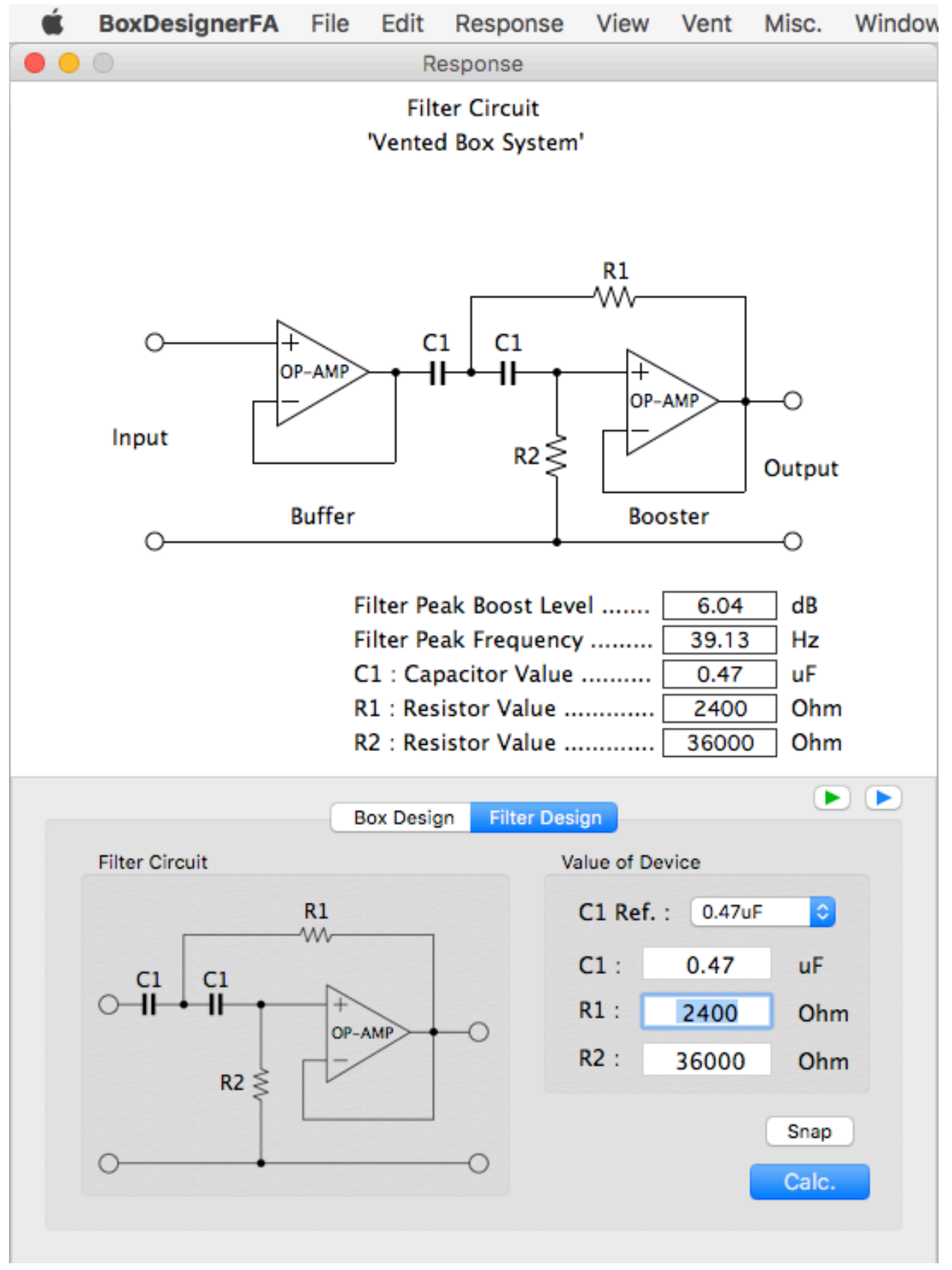

Filter Circuit

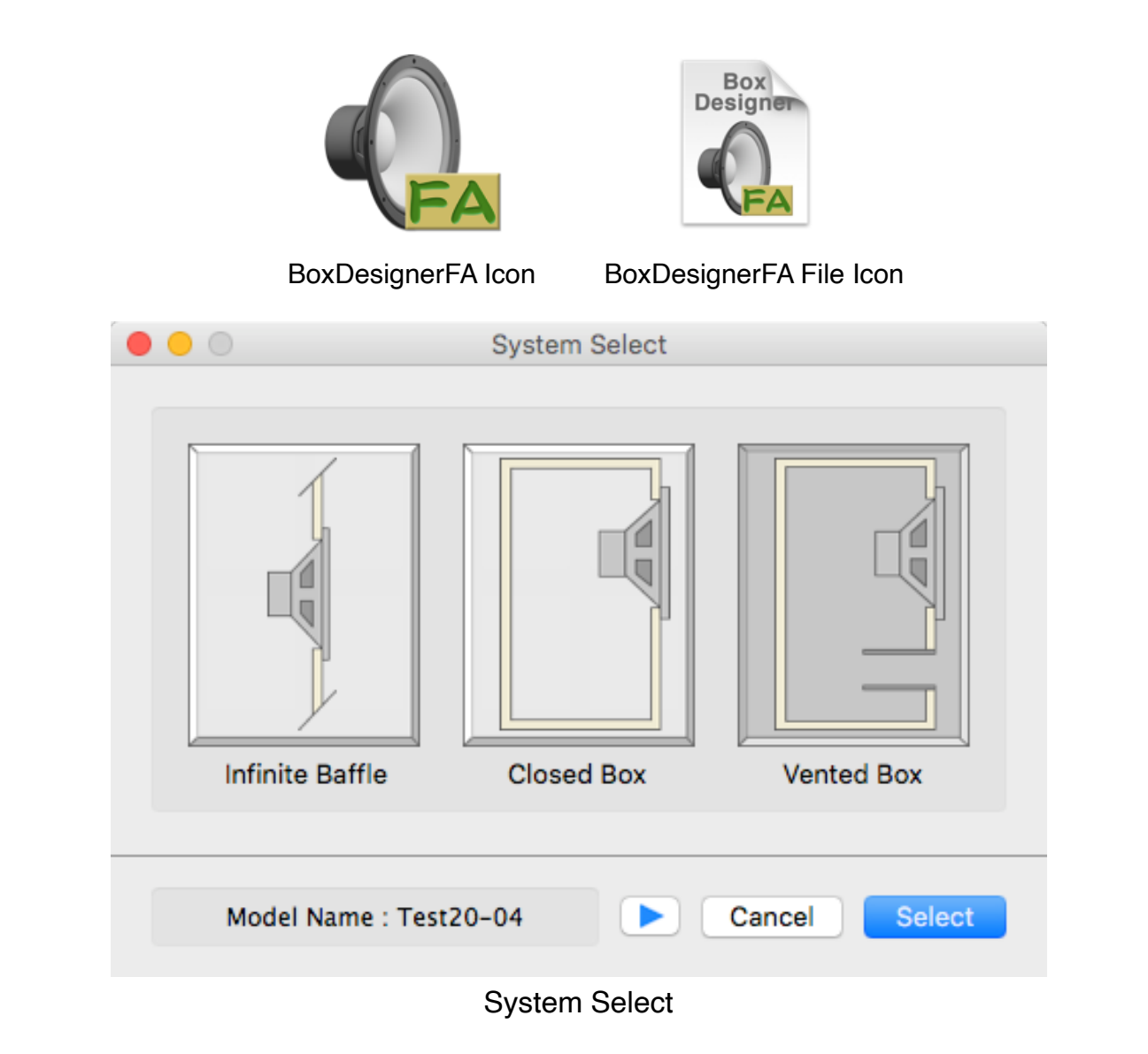

BoxDesignerFA is the application which uses the second order line level low boost filter and designs the system to get better low-frequency performance by a little box volume.

> BoxDesignerFA is made based on the theory by D. B. Keele, Jr. , W. Marshall Leach, Jr. and others.

It corresponds to Infinit Baffle System, Closed Box System and Vented Box System.

A boost of +3dB or +6dB can be designed, and a boost circuit by an operation amplifier can be designed at the same time.

All kinds' characteristics which can be indicated are same as BoxDesigner.

It's need "BoxDesignerDB" database software (free ware) to use.

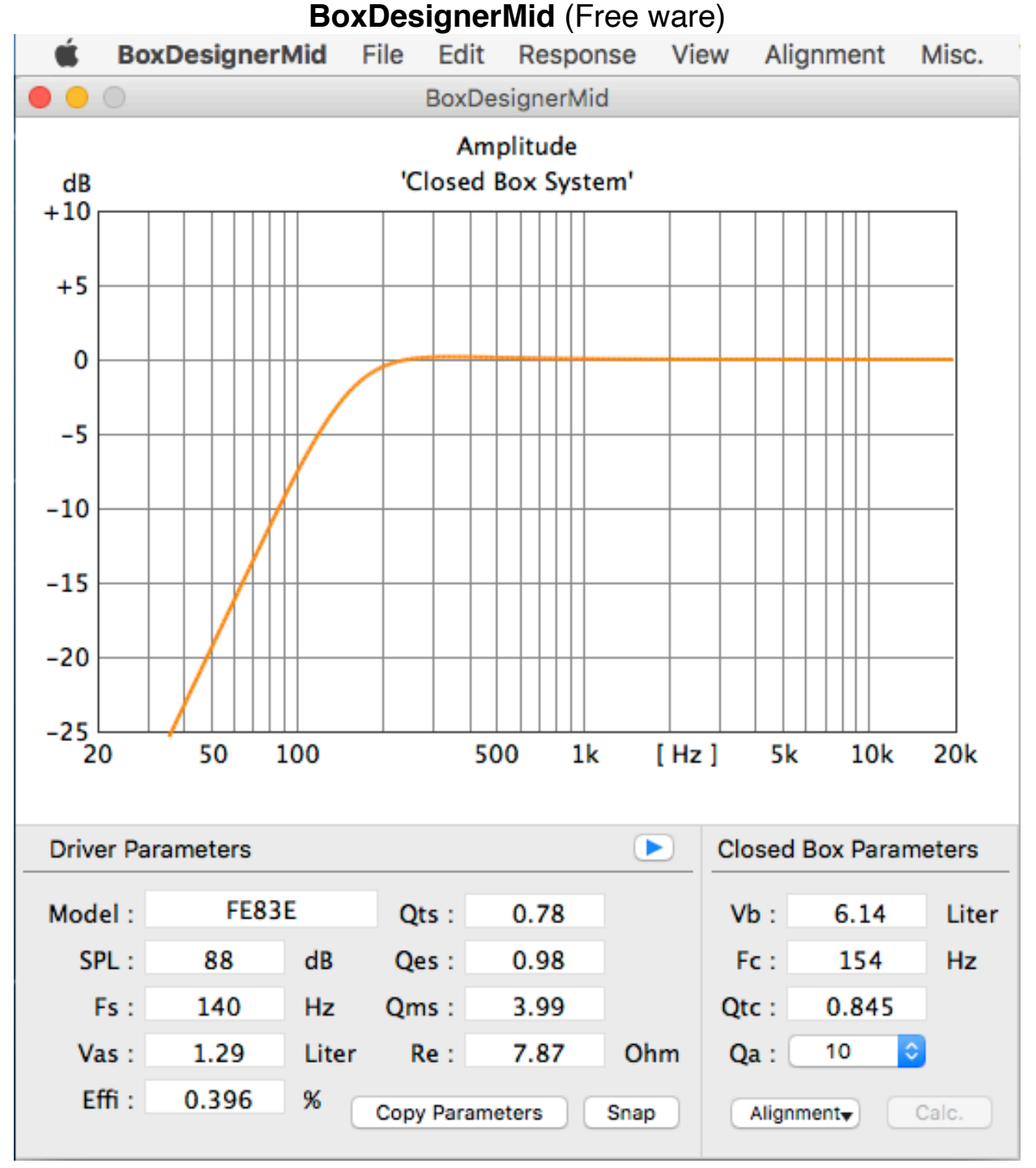

Application for loudspeaker characteristics confirmation for high and medium range.

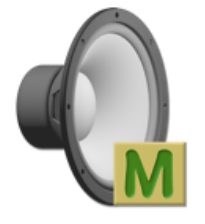

### BoxDesignerMid Icon

The closed box volume of the cone speaker for Mid Range can be designed. "Copy Parameters" button is pushed, it's possible to hand data to NetDesignerPL.

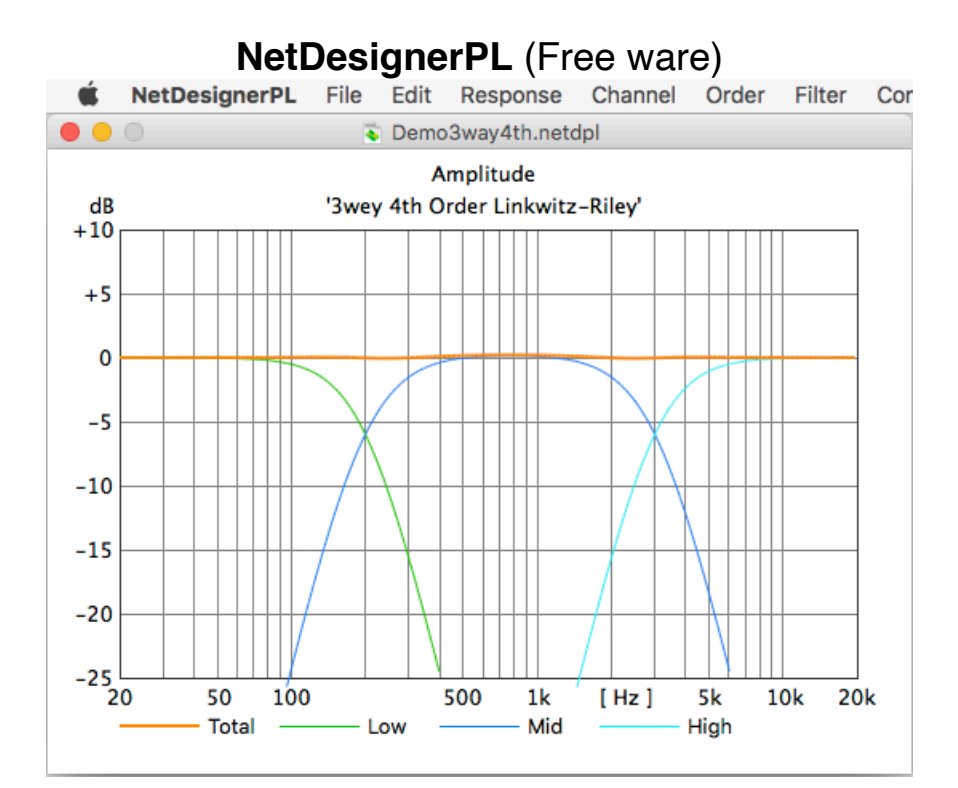

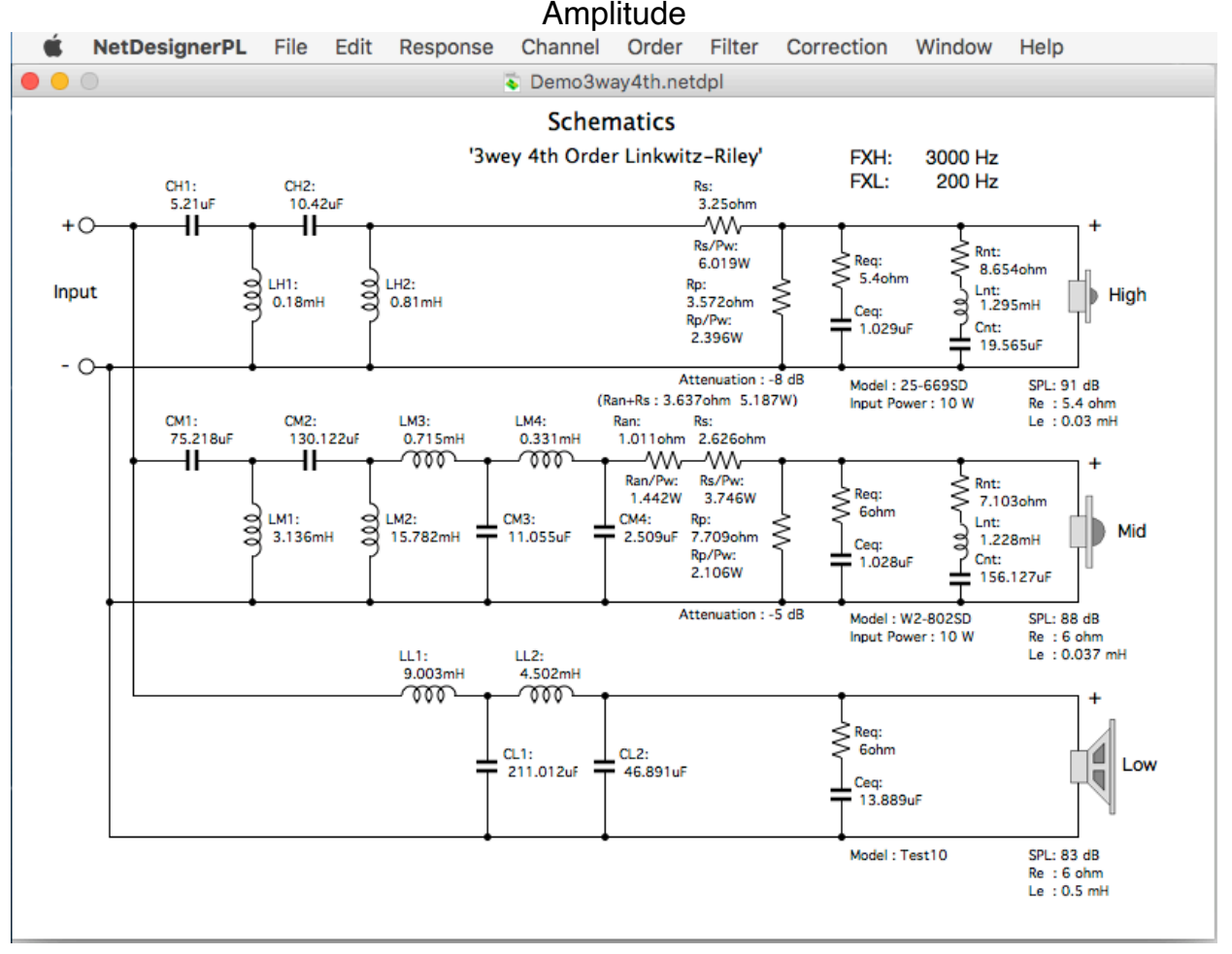

**Schematics** 

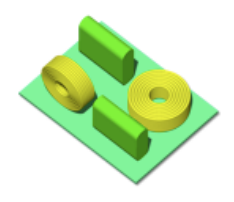

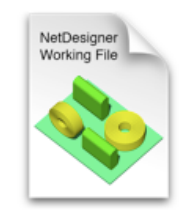

NetDesignerPL Icon NetDesignerPL File Icon

NetDesignerPL is loudspeaker network design application.

NetDesignerPL is a pilot version free ware.

First, Second, 3rd and 4th order network of 2Way and 3Way can be designed.

The shoulder characteristics of Linkwitz - Riley, Butterworth, Butterworth - Asymmetry, Bessel and Chebychev can be chosen.

Various impedance correction and level matching are calculated automatically.

NetDesignerPL is made based on the papers by Siegfried H. Linkwitz , Robert M. Bullock III. and others.

## Careful points

Element values of capacitor and inductor can't be customized.

Because the direct current resistance value of inductor isn't being considered, An error of the level by the band of the network made actually forms.

> But when taking attention to the points above mentioned, it can be said sufficiently practical application.

**Addition** Use of PAD Corrector.app of an accessory can revise a band level error.

# *Rich BoxDesigner relating utility Applications.*

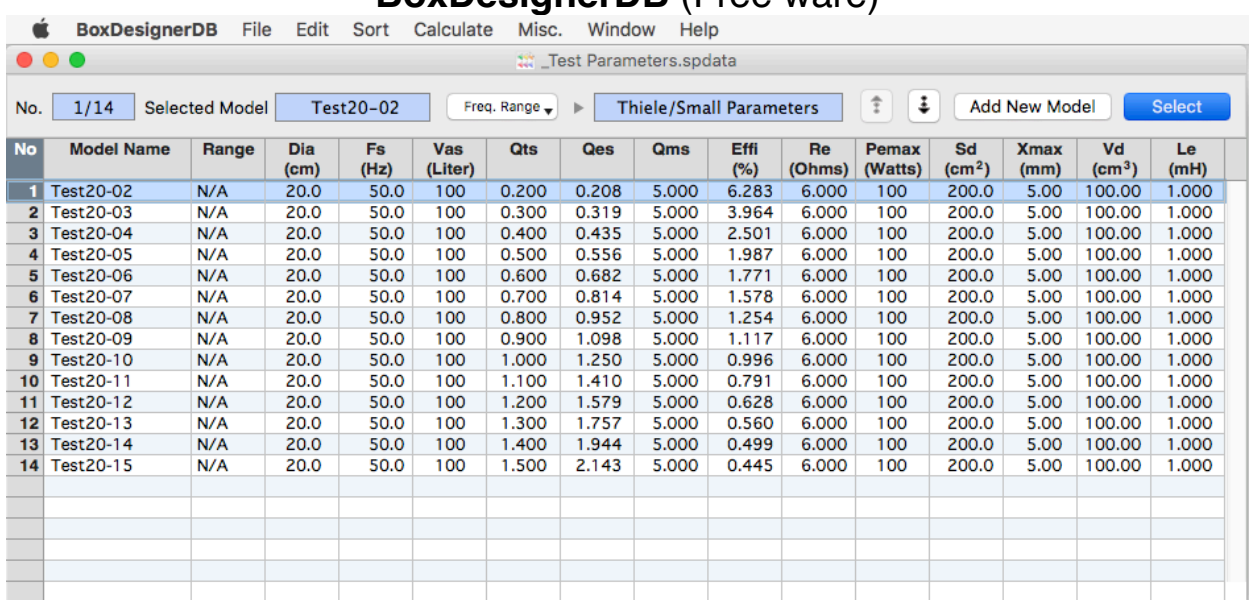

### **BoxDesignerDB** (Free ware)

Loudspeaker data base application.

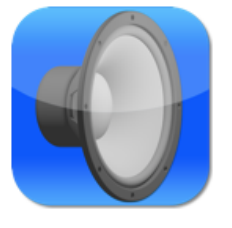

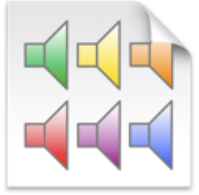

BoxDesignerDB Icon BoxDesigner File Icon

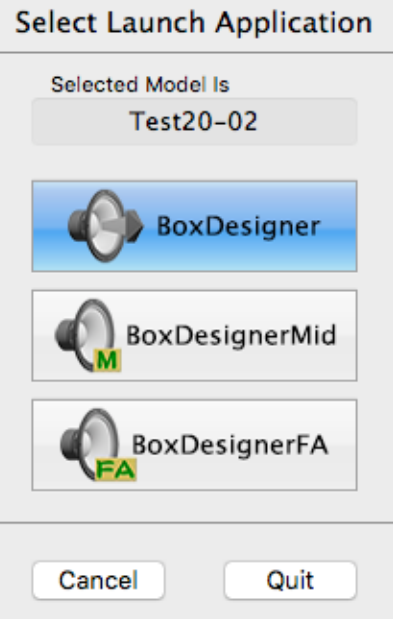

The model who uses is chosen, a Launch application button is clicked, and "System Select" of launched application is indicated. Currently, data files of 60 manufacturers are attached.

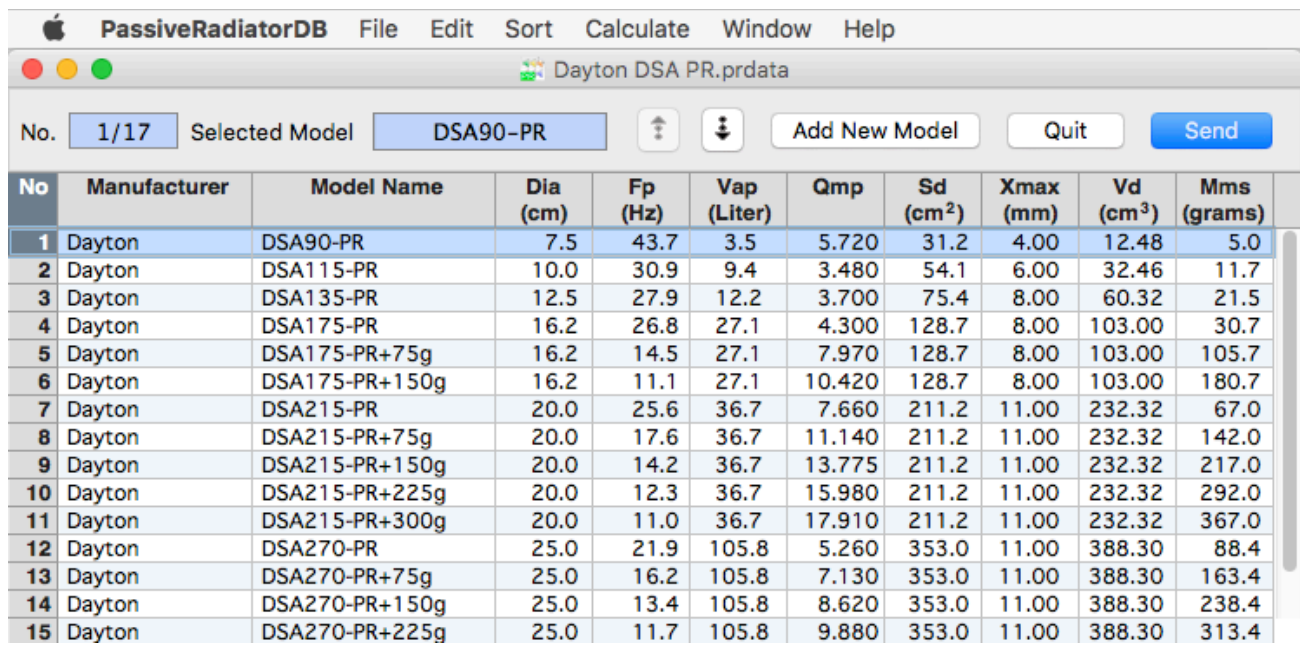

## **PassiveRadiatorDB** (Free ware)

Passive radiator data base application.

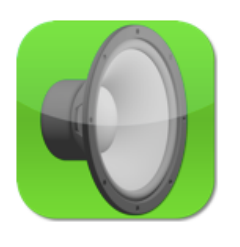

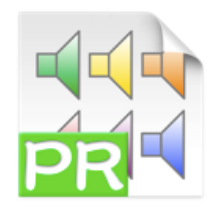

PassiveRadiatorDB Icon PassiveRadiatorDB File Icon

In the state BoxDesigner has launched, "Send" button Crick, "Passive Radiator Enter" in BoxDesigner is shown and copies automatically, it's entered by a "Apply" button.

Currently, data files of 12 manufacturers are attached.

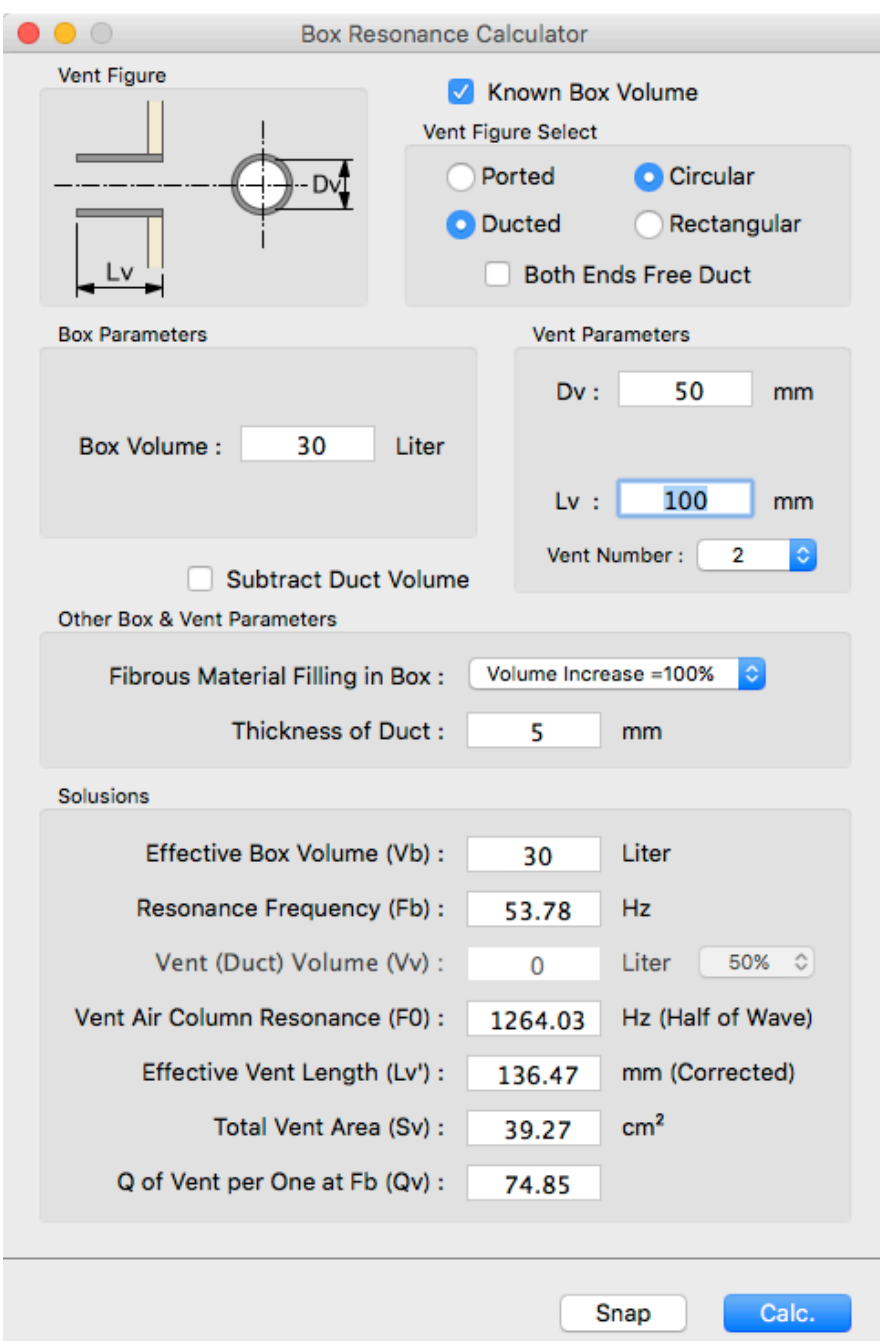

## **ResonanceCalc** (Free ware)

Application for the design with the detailed box volume and vent size.

Filling of fabric material to a box, the influence of the volume of the duct can be confirmed.

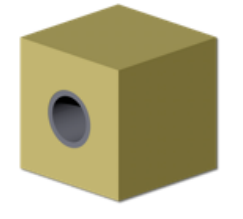

ResonanceCalc Icon

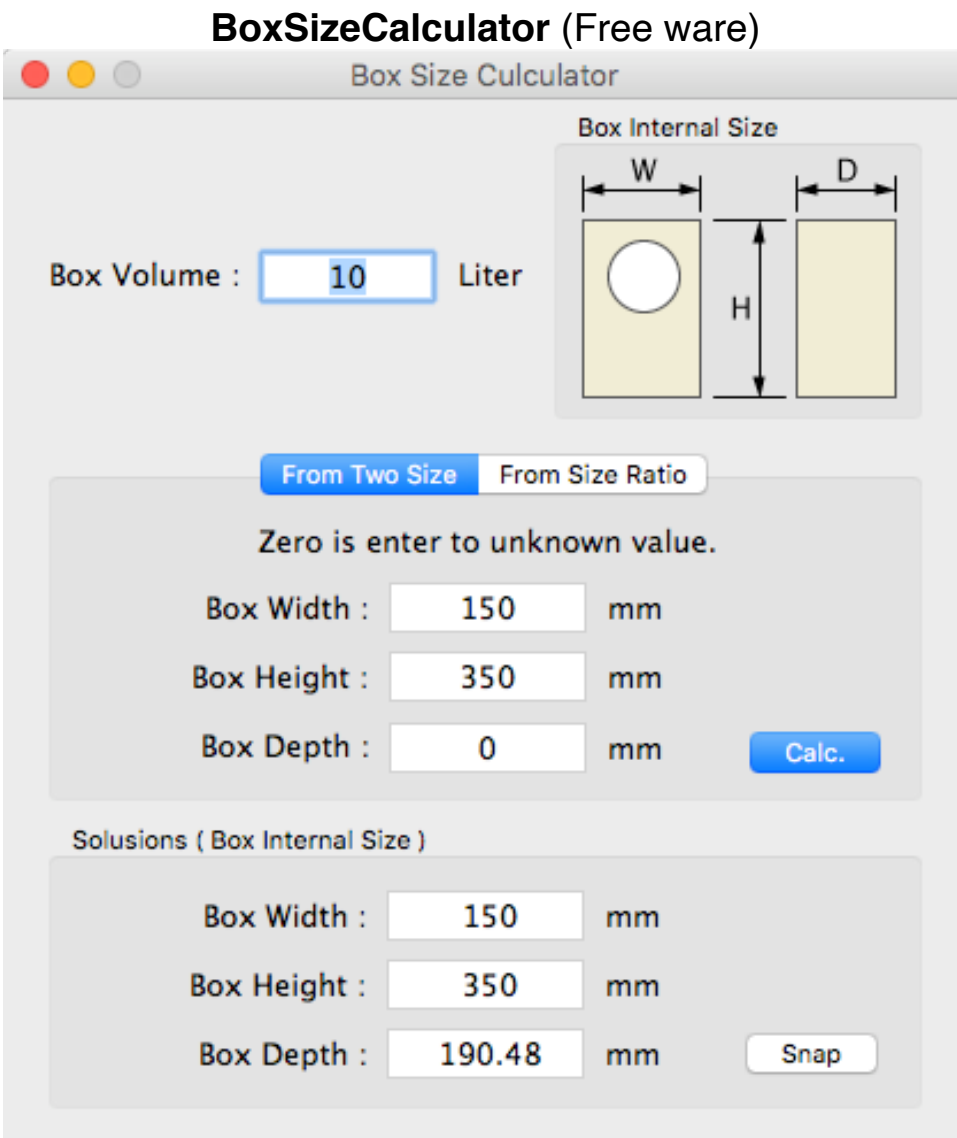

Application which calculates the size of the box.

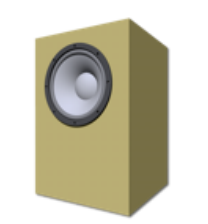

BoxSizeCalculator Icon

The box size is calculated from two sizes of the box or the ratio of the size.

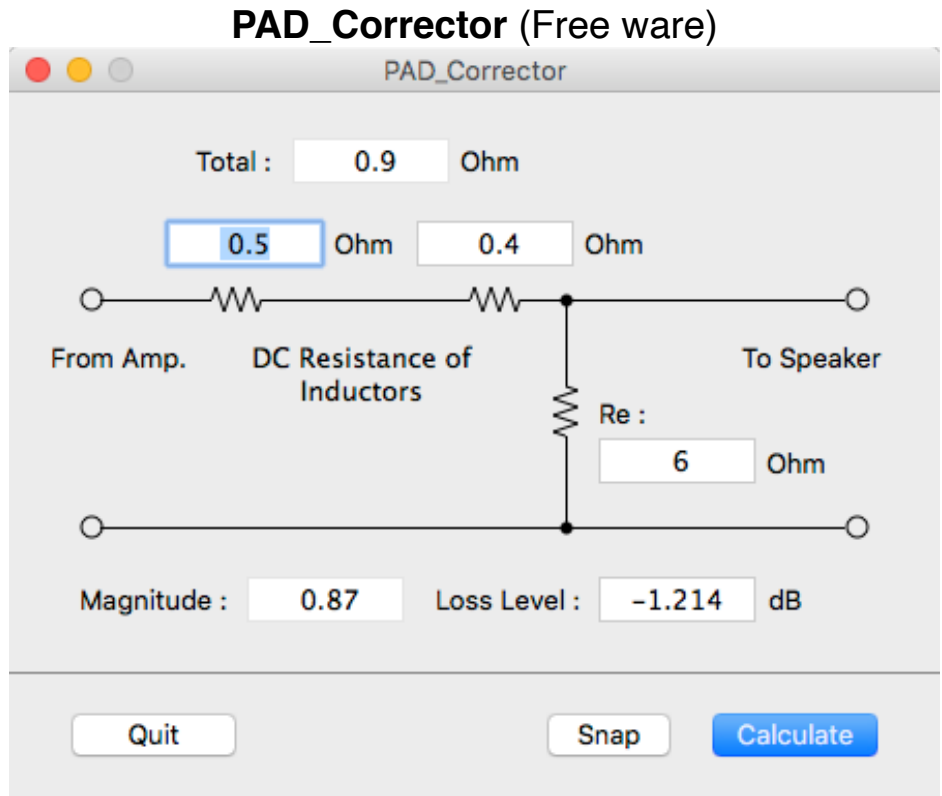

This is a mini app for mid and high level correction for NetDesignerPL.

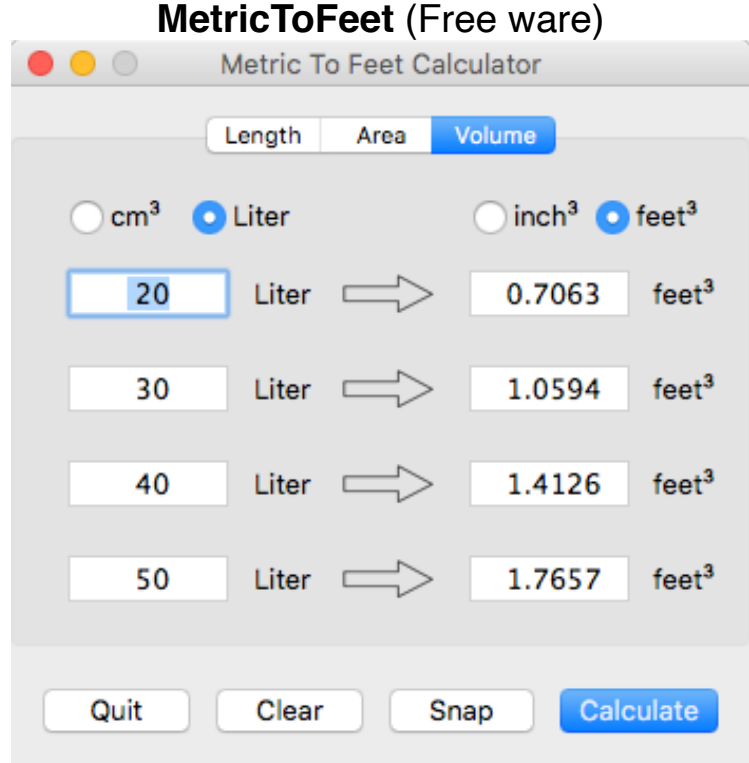

This is mini app for the metric units is changed to the feet units.

Special note. The above applications opens only one file at present.